**Hakulomakkeen täyttämistä varten kirjaudu Wilmaan selaimen kautta (esim. Chrome, Edge, Firefox), älä käytä mobiilisovellusta!**

**Lomakkeet löytyvät kohdasta:**

- **Hakemukset ja päätökset**
- **Tee uusi hakemus (oikea ylänurkka)**
- **valitse listasta tarvittava hakemus**

**Mikäli sinulla ei ole Wilma –tunnuksia, ota yhteys kouluun tai päiväkotiin!**

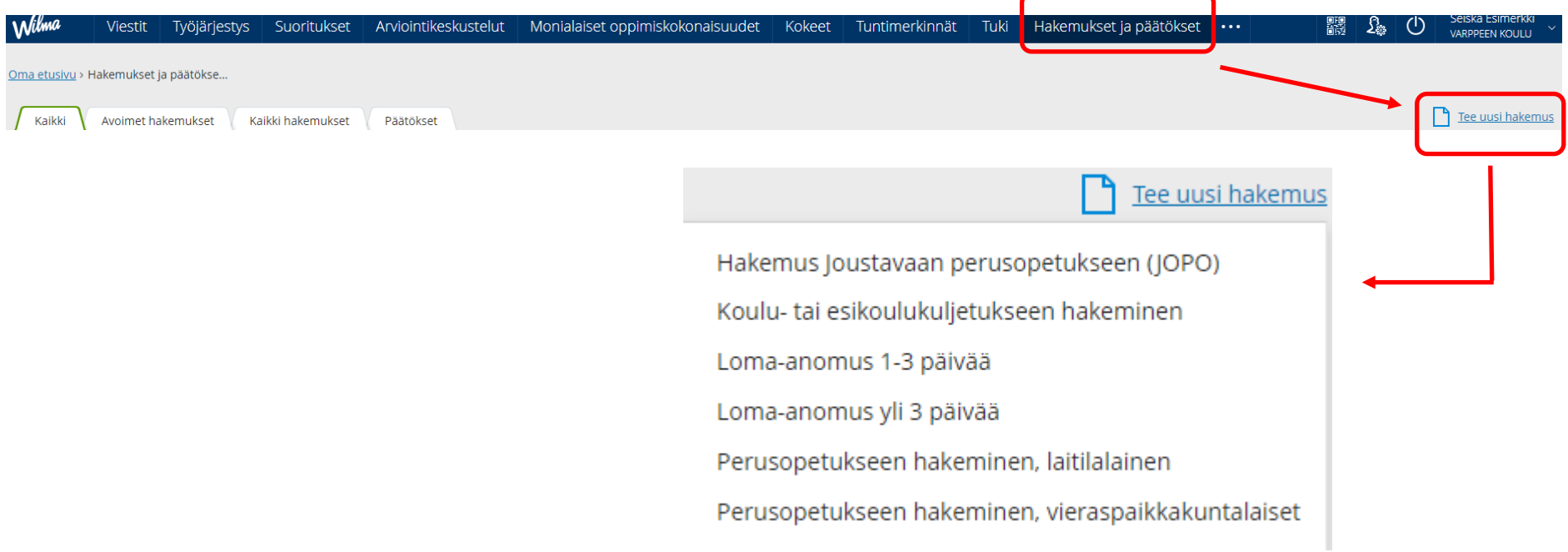

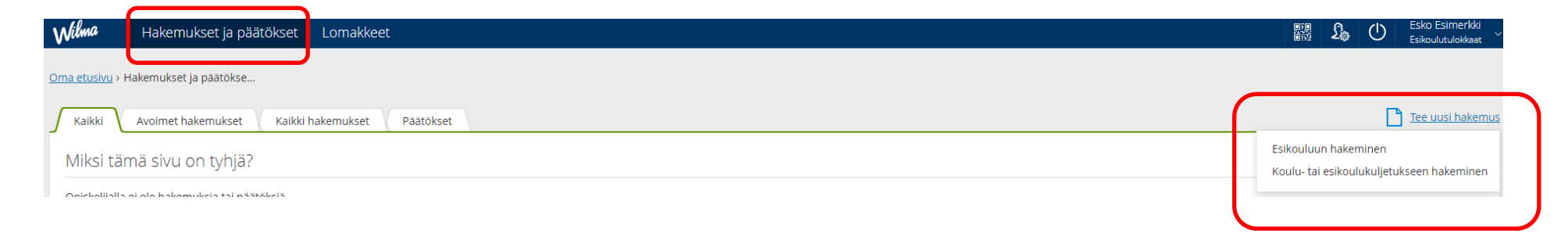